## **Obsługa zdarzeń w JavaScript**

Zdarzenia to czynności, które użytkownik wykonuje podczas odwiedzania naszej strony, np. kliknięcie na danym elemencie strony, naciśnięcie klawisza, najechanie kursorem na element.

Javascript udostępnia kilkanaście typów zdarzeń, dzięki którym jesteśmy panować nad tym, co się dzieje na stronie:

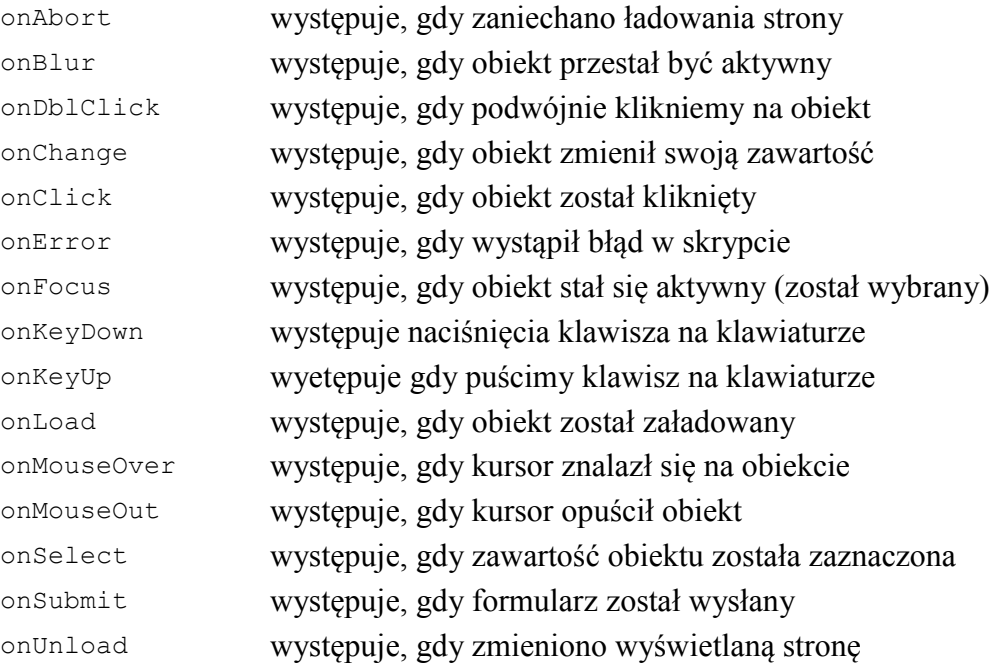

## **Aby przypisać funkcję JavaScript do danego elementu strony należy:**

1. Skojarzyć element HTML z funkcją JavaScript przez dodanie do znacznika wyrażenia: *nazwa\_zdarzenia="funkcja()"*, np.:

```
<p onmousemove="podswietlenie()">Akapit</p> - wywołuje funkcję, podświetlenie()"
                                                    po najechaniu myszą na akapit
<input type="button" onclick="przetwarzaj()"> - wywołuje funkcję przetwarzaj()"
                                                       po kliknięciu przycisku
```
2. Skojarzyć element z funkcją w kodzie JavaScript, np:

```
element = document.getElementById("blok"); - wyszukanie elementu z id="blok"
element.onmousemove = zrob cos; - po najechaniu myszą na element
                                               wywołana zostanie funkcja zrob_cos
element.onclick = function () { - po kliknięciiu myszą na element
   alert("Kliknięto element 2."); wywołana zostanie ta funkcja
}
```
## **Funkcje dostępu do elementów HTML w JavaScript**

```
id = element.document.getElementById("id") - wyszukuje element o identyfikatorze id
element.innerHTML lub
element.firstChild.nodeValue – zawartość elementu (np.dla <p>tekst</p> zwróci wartość tekst).
element.style.className – nazwa klasy CSS przypisanej do elementu
element.style.atrybutCSS – atrybut CSS przypisany do elementu 
        np.: element.style.color = "blue"; element.style.backgroundColor = "yellow";
```
## **Przykład:**

```

<br />
style="text-align:center">
\lescript type="text/javascript">
function zmien tekst()
  tekst = document.getElementBvId("tekst"); // wyszukanie elementu o identyfikatorze tekst
  tekst.firstChild.nodeValue = "Zmieniono tekst!!!"; // zmiana zawartości elementu
\bar{\chi}function zmien styl()
- 6
  tekst = document.getElementById("tekst");
  \begin{tabular}{ll} \bf{tekst.style.color & \textbf{``blue'':} }\\ \bf{tekst.style.fontSize & \textbf{``15px'':} }\\ \end{tabular} \begin{tabular}{ll} \bf{``15px'':} \\ \end{tabular} \begin{tabular}{ll} \bf{``15px'':} \\ \end{tabular} \end{tabular}tekst.style.fontWeight = "bold"; //
À.
\langle/script>
<div onclick="zmien_tekst()"><b>>Xliknij ten tekst żeby zmienić zawartość poniższej linijki</b></div>
\langlebr>
<div id="tekst" style="font-style:italic; font-size:20px">Linijka tekstu</div>
\langlehr>
<div onclick="zmien_styl()"><b>Eliknij ten tekst żeby zmienić styl powyższej linijki</b></div>
\langle/body>
\langle/html>
```